# SAEON Data Portal How to Make Composite Maps

### Last Updated May 2012

#### W Hugo

#### G342.4.2.1 1 How to Make Composite Maps

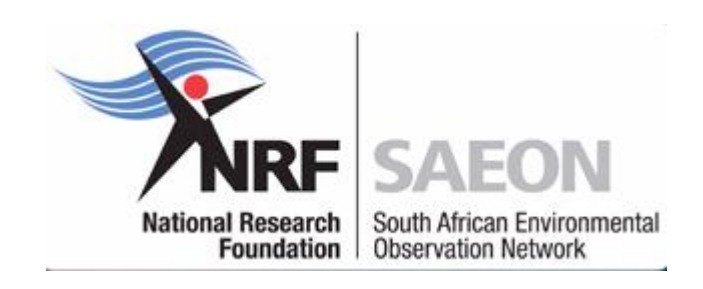

# Select any Appropriate Folder for Content

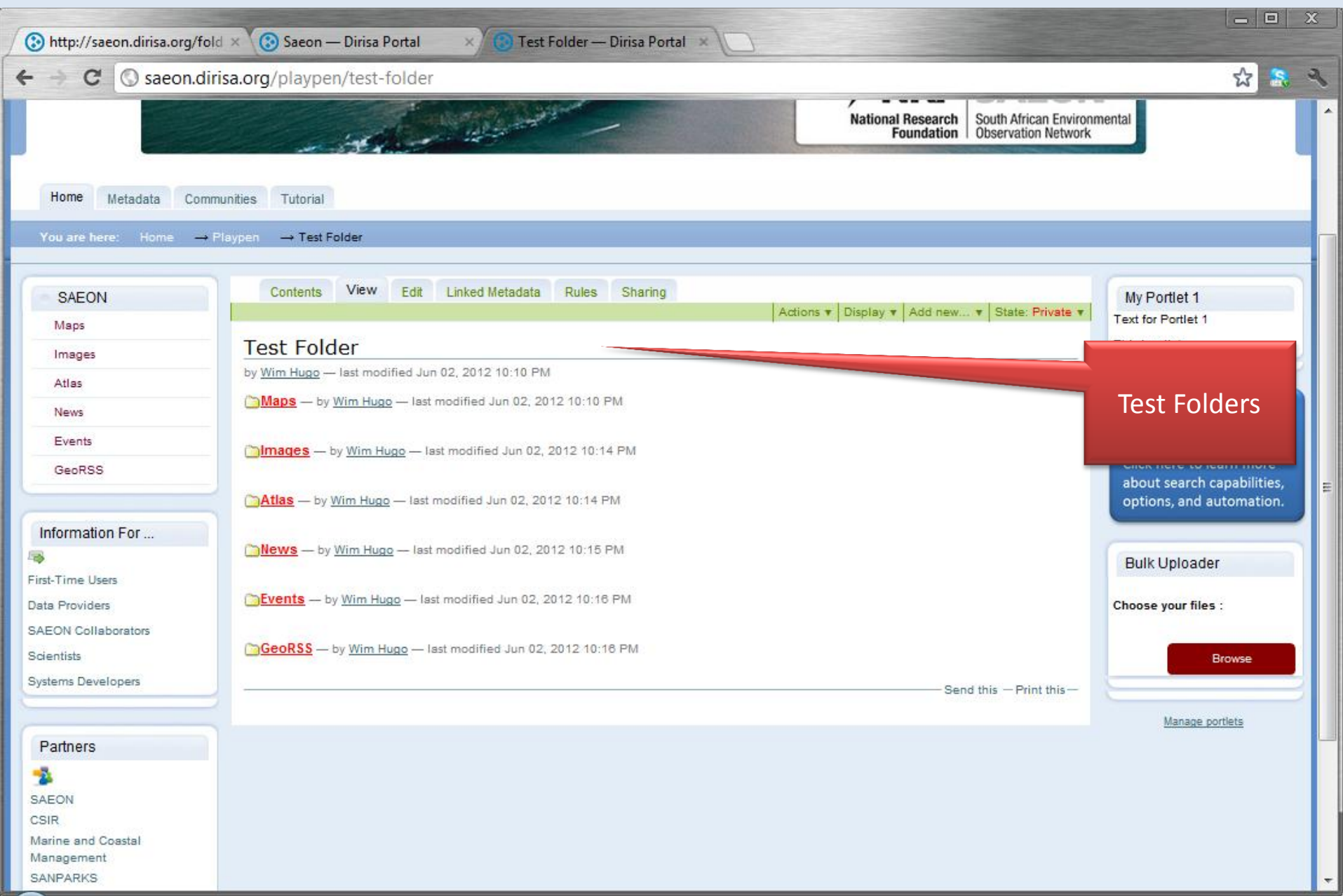

## Adding a Map

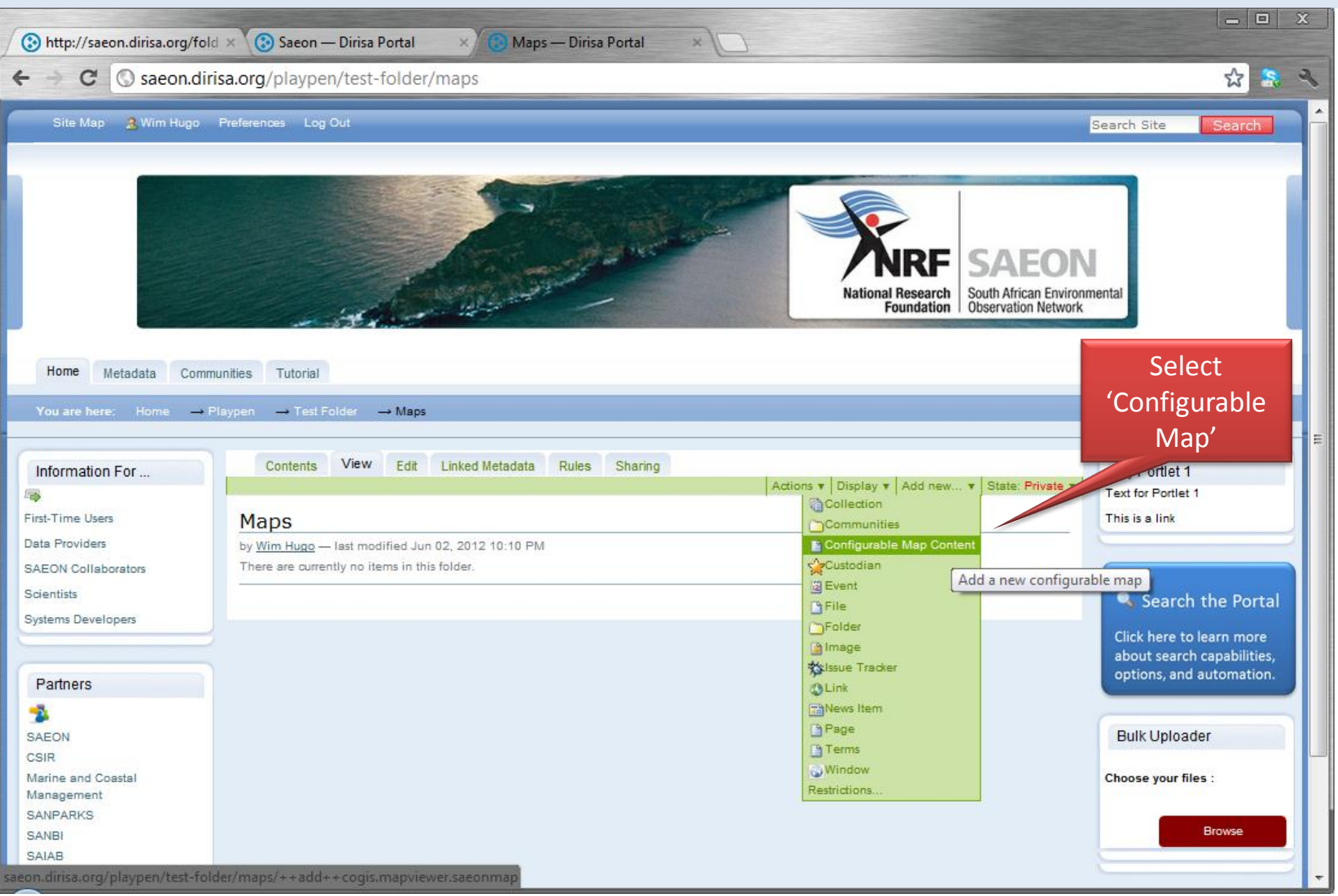

## Provide a Title

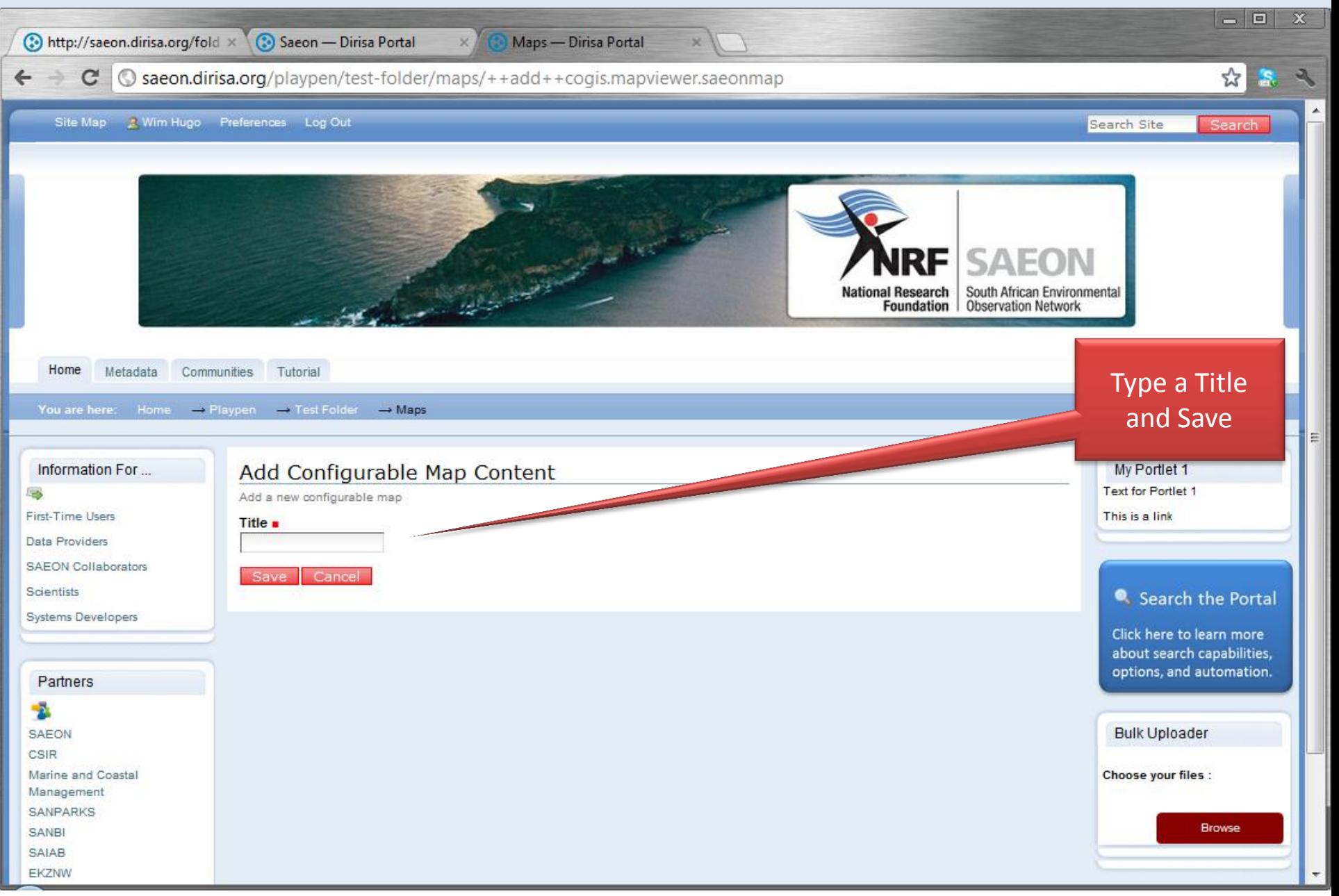

# Blank Map Window

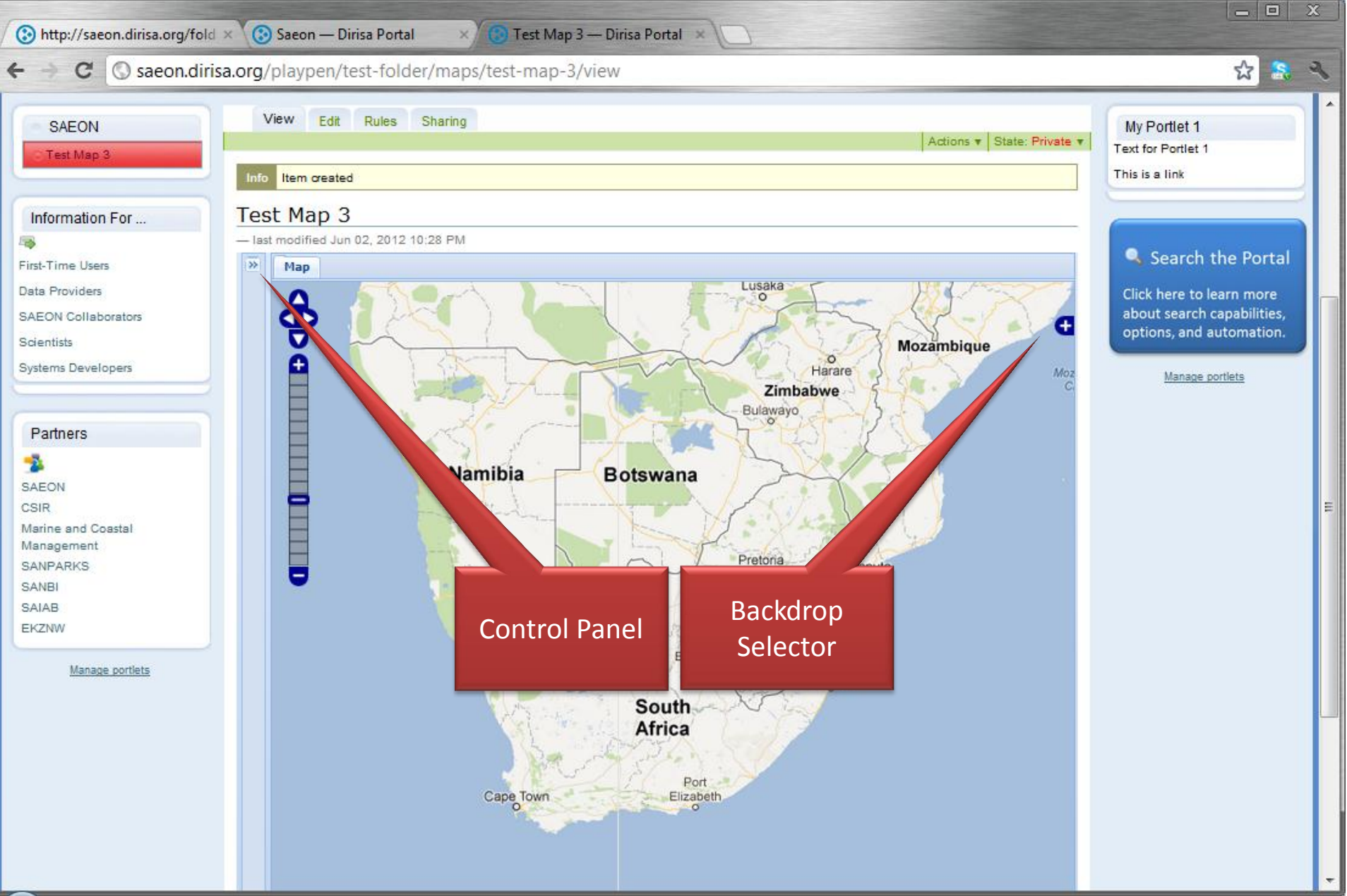

# Open Control Panel and Find Data

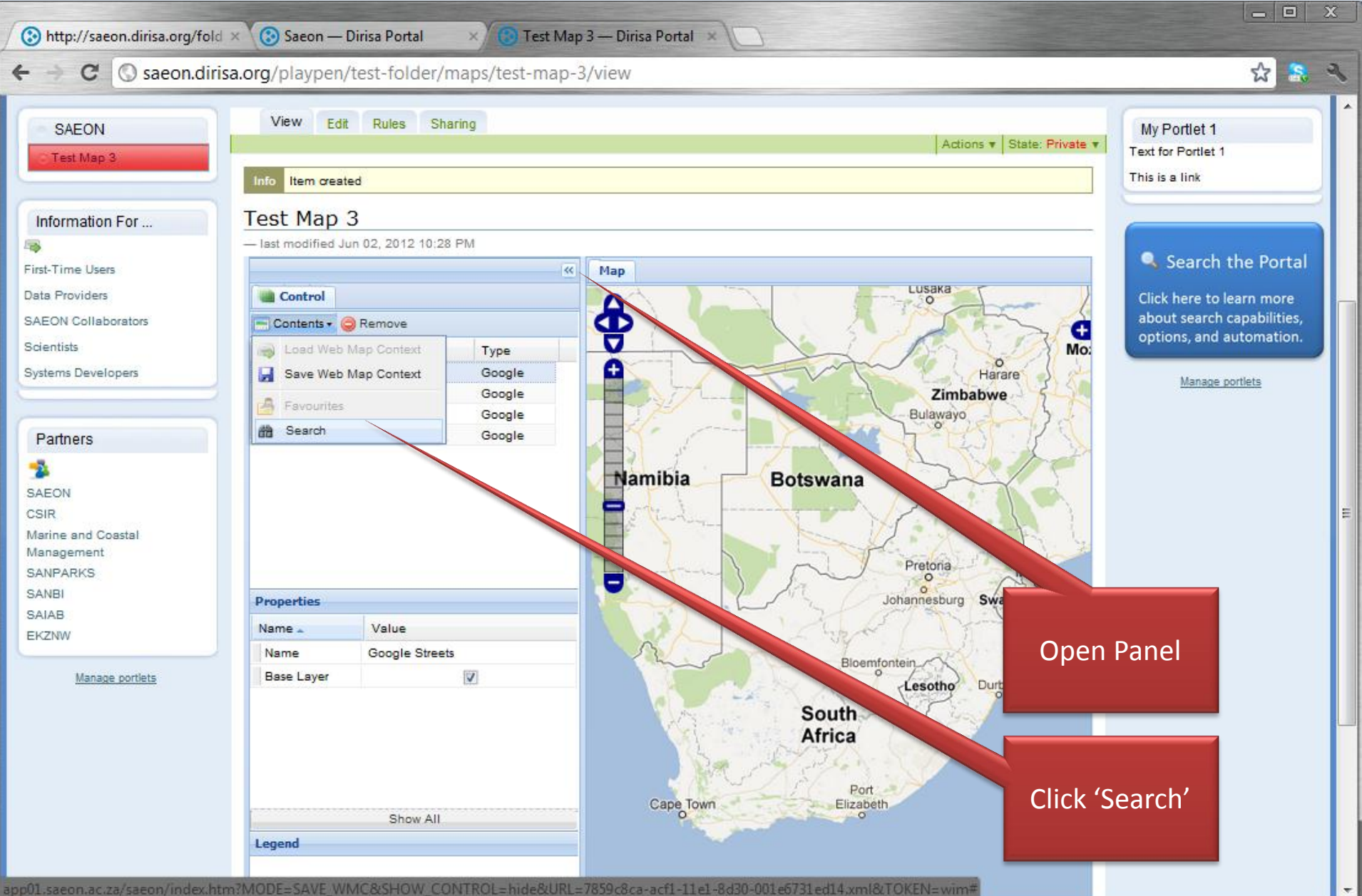

# Search for Data

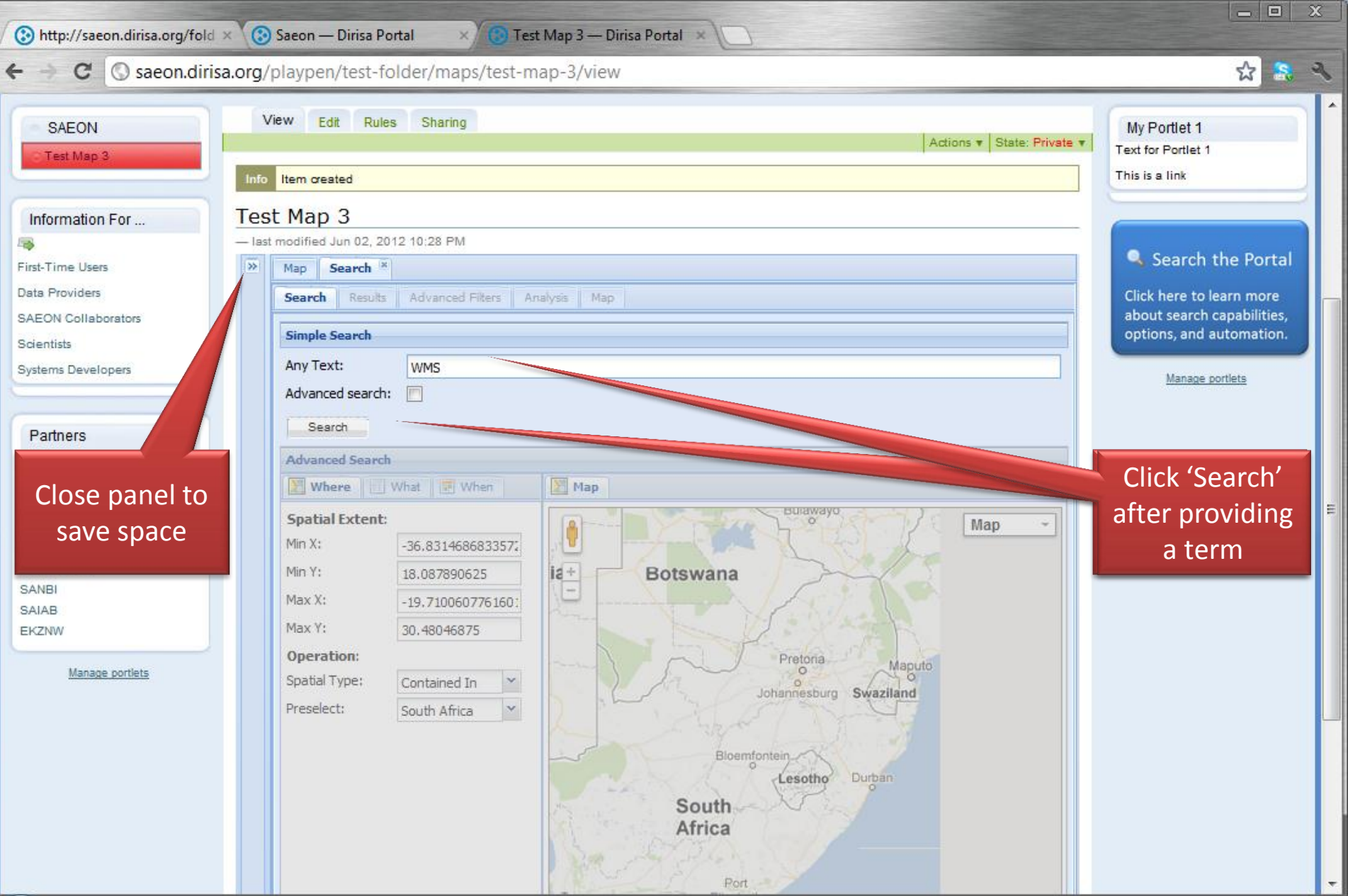

### Select a Data Source

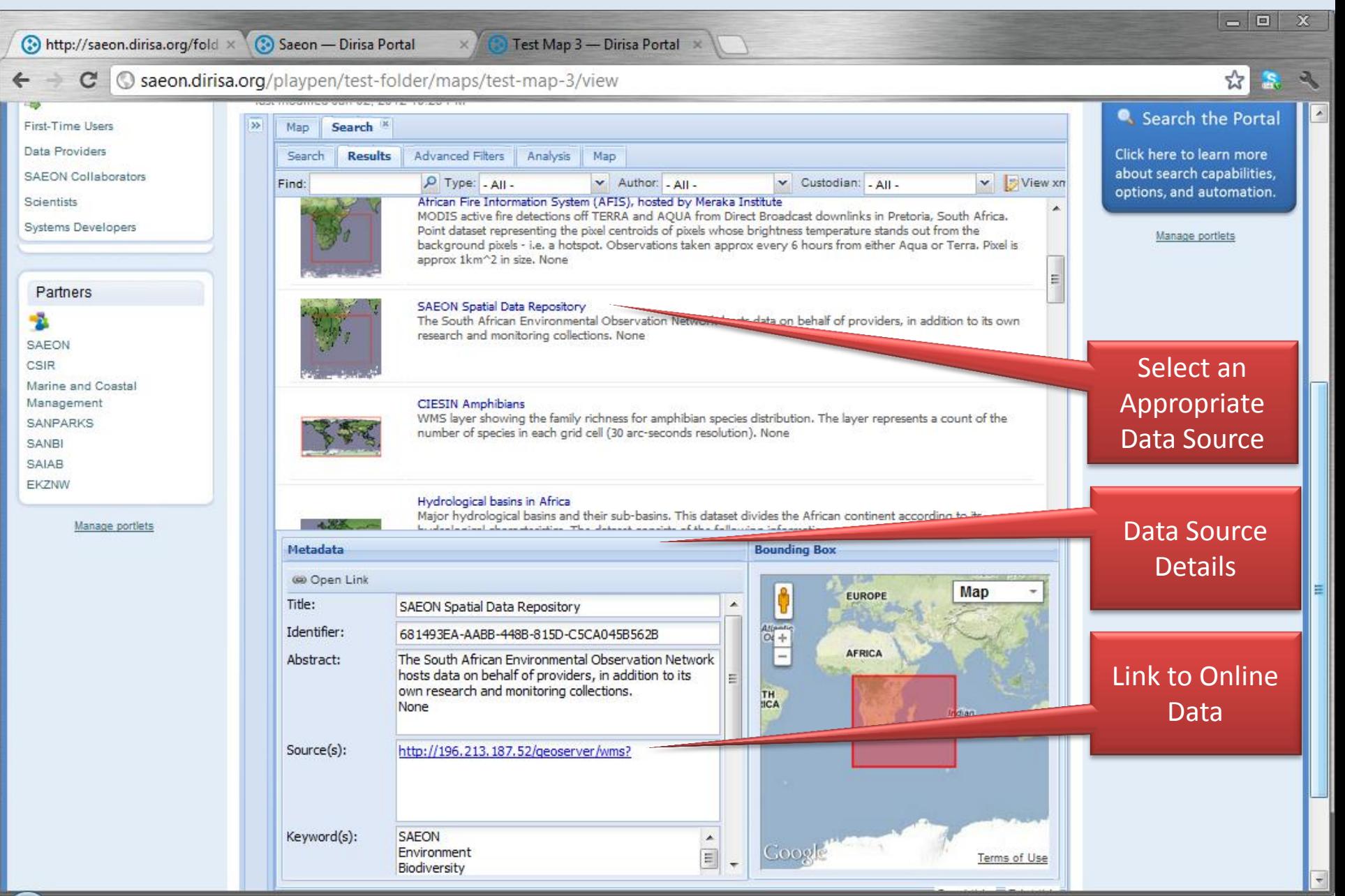

# Select an Offering (Layer) within the Service

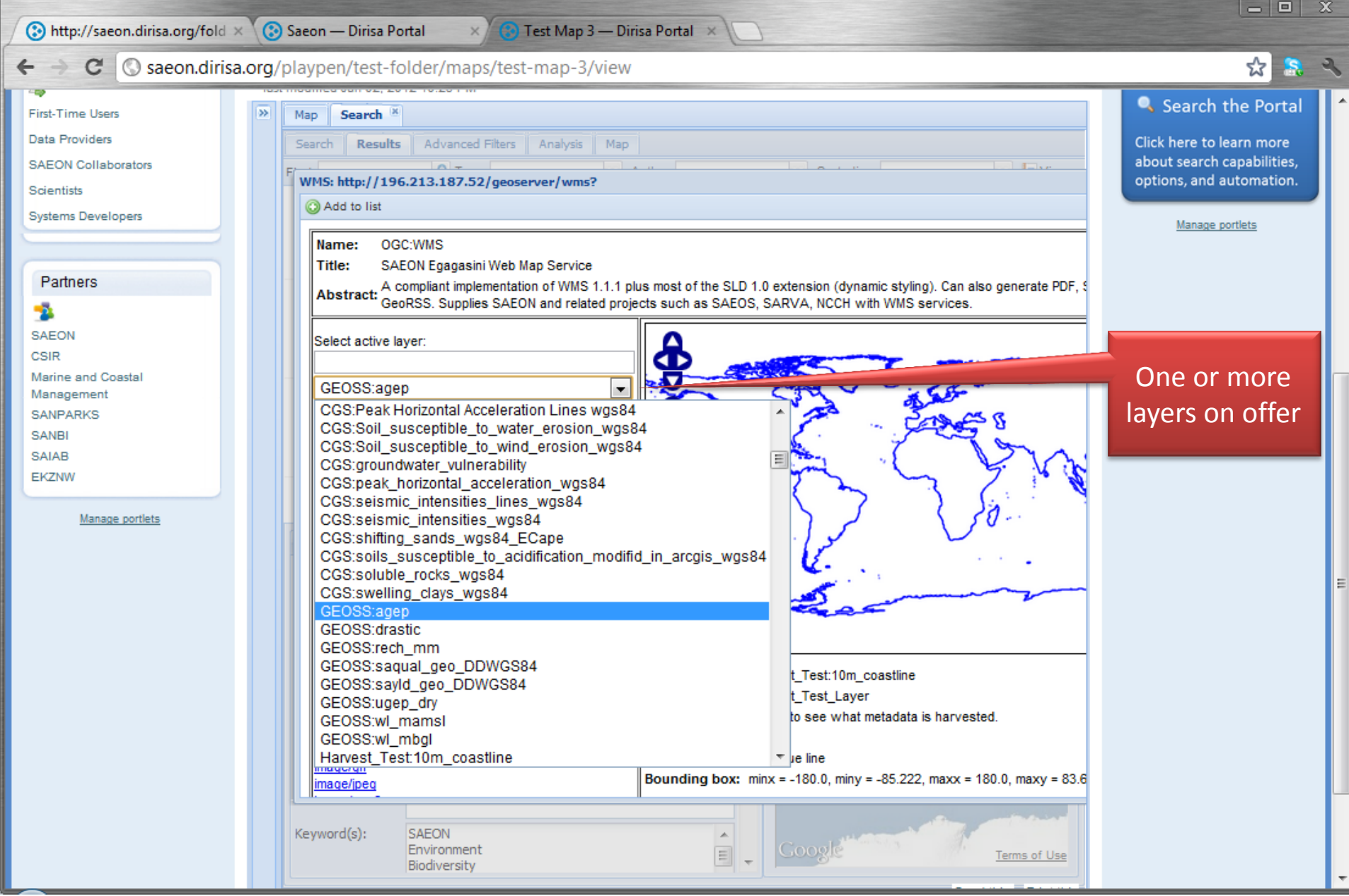

### Preview and add layers to map

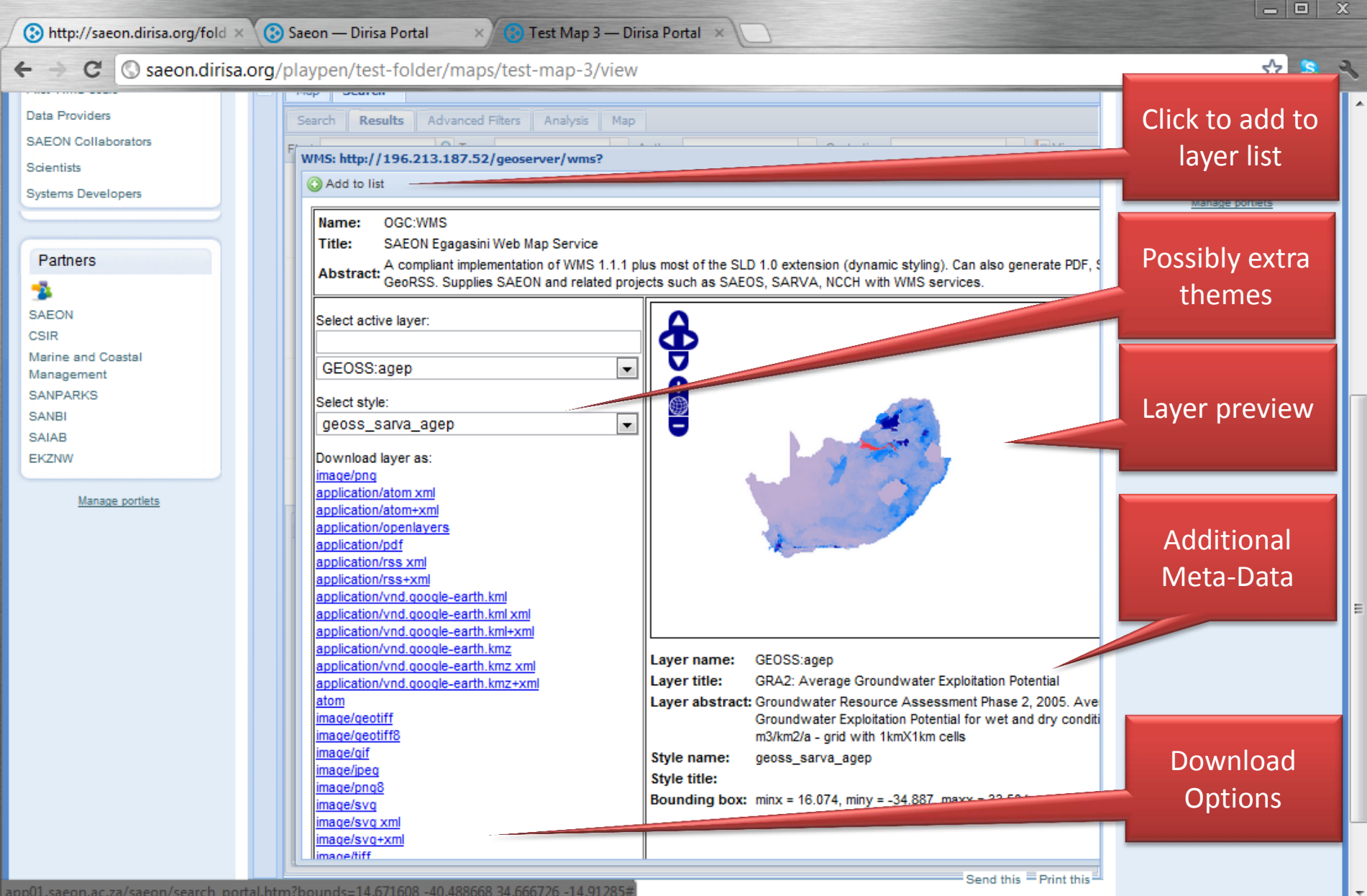

### Customisation

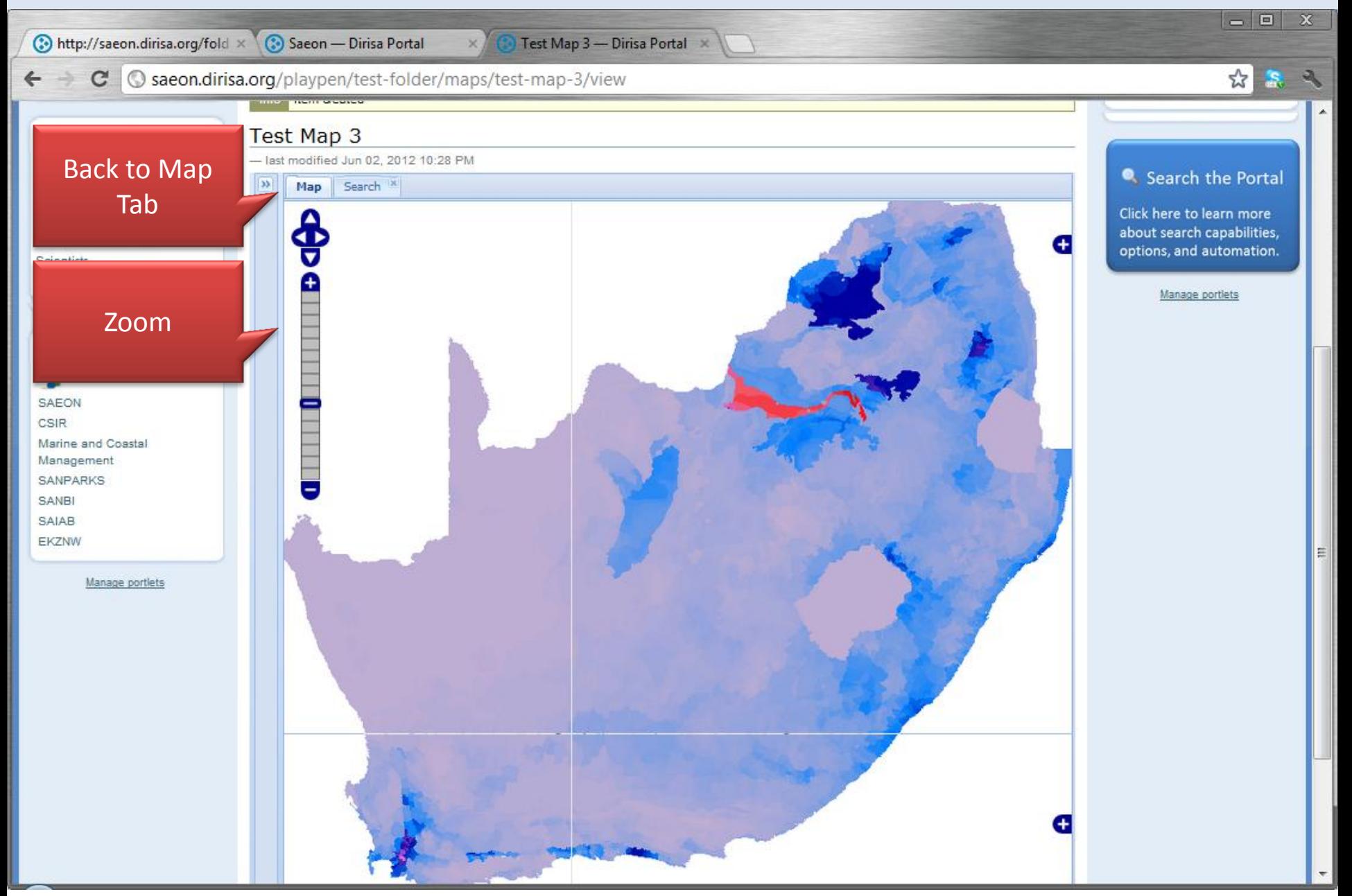

### Set Transparency

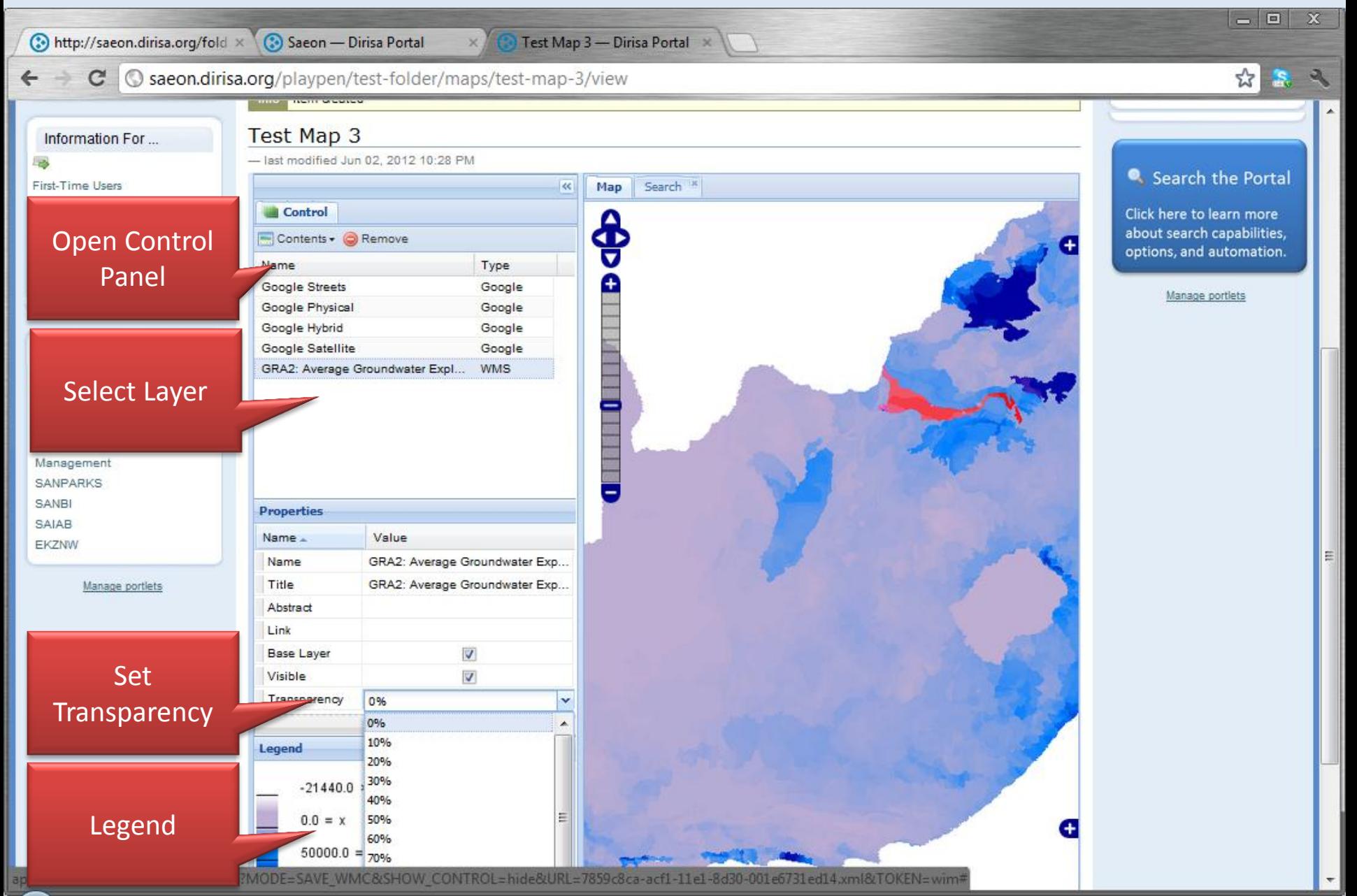

# Change Backdrop

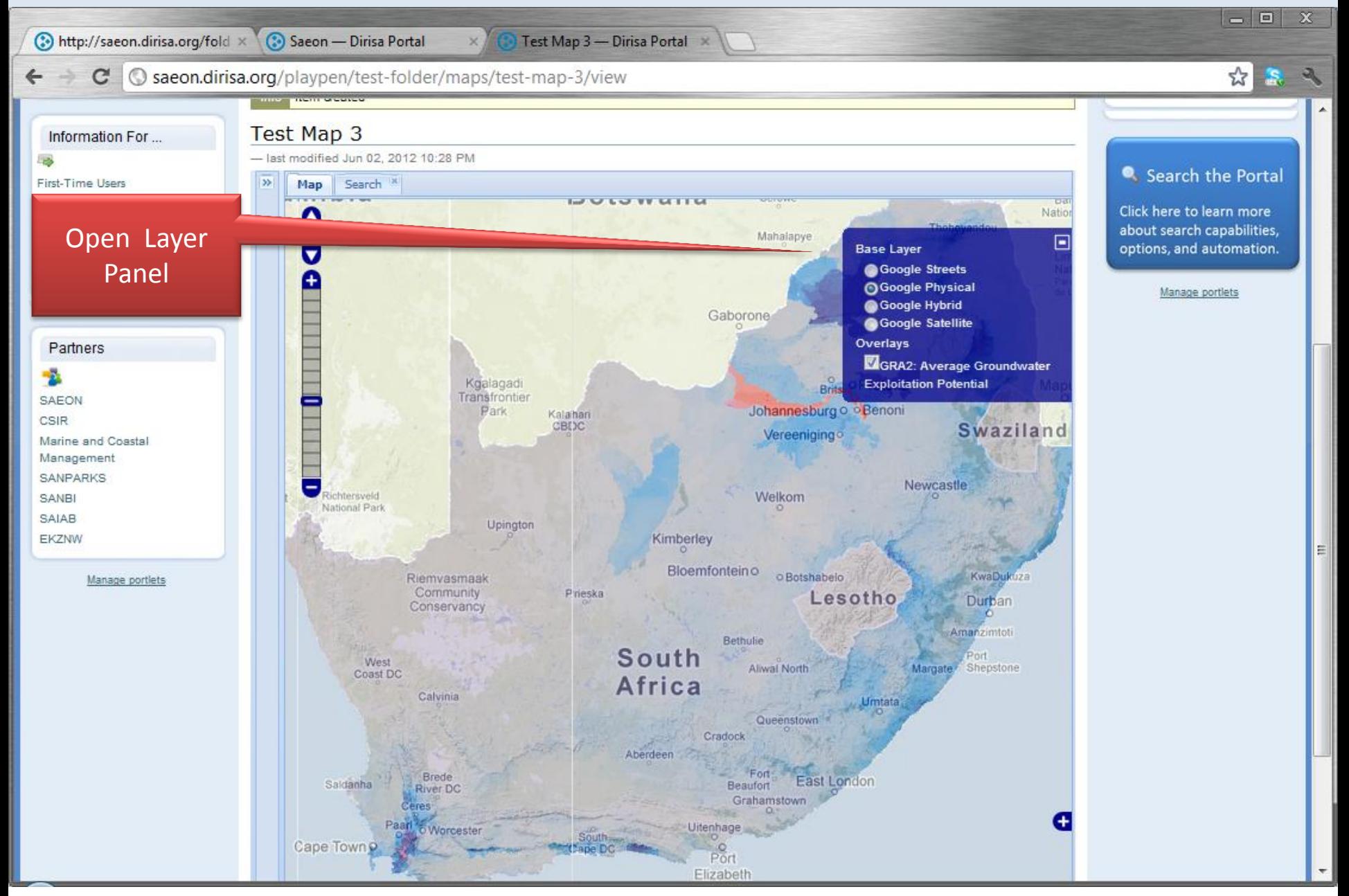

### Save …

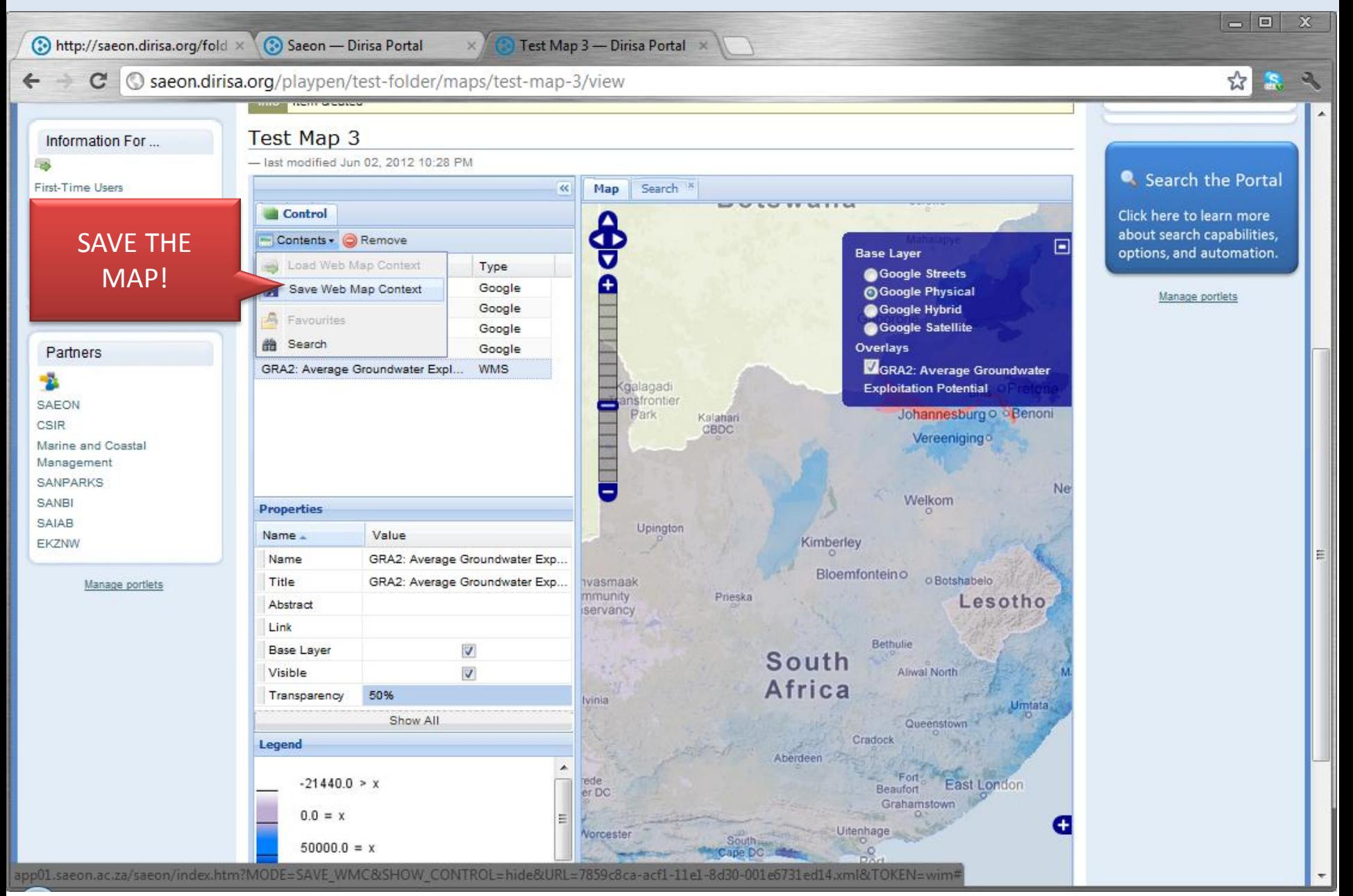

# Confirmation Message

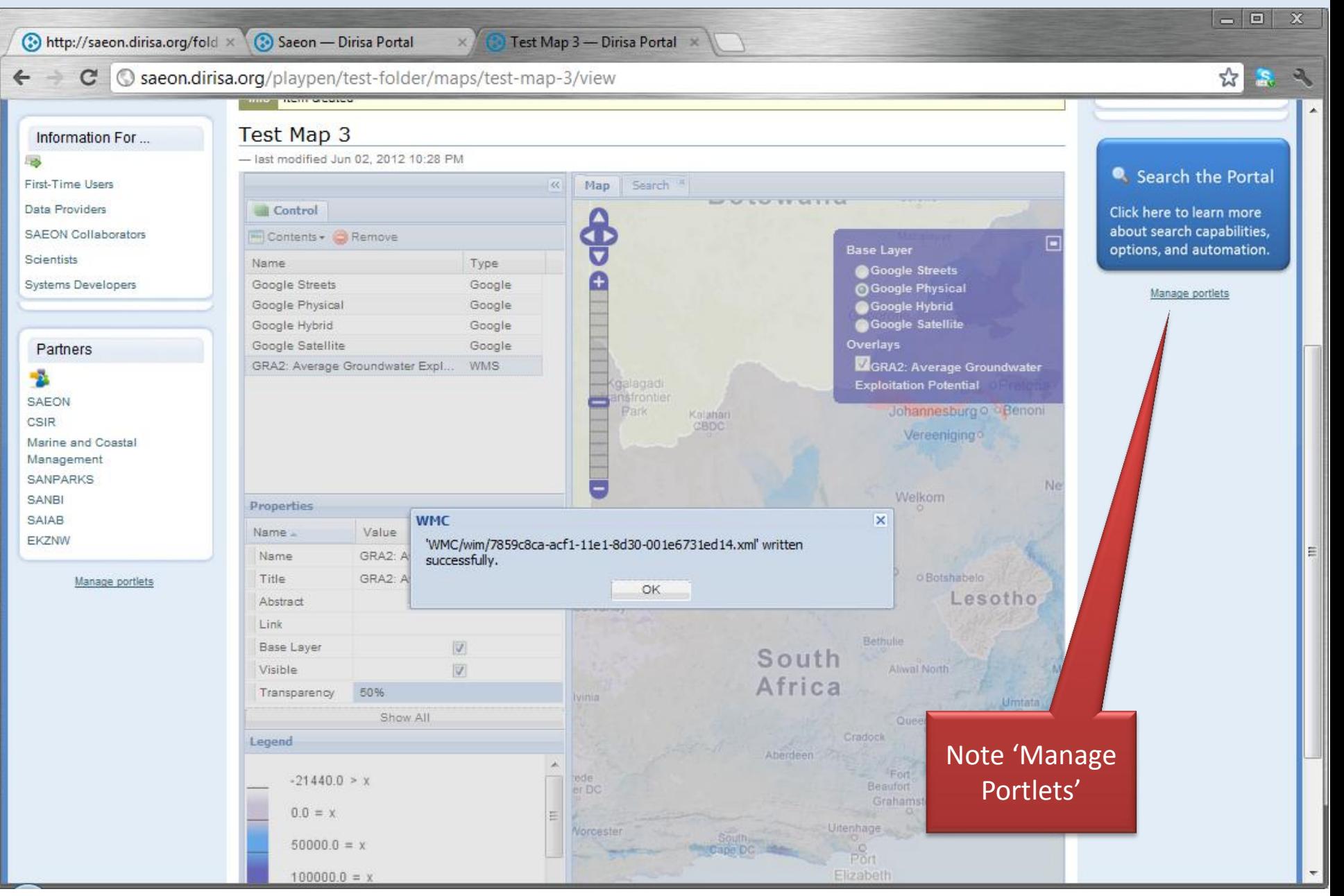

### Hide Portlets to Create Space, if Needed

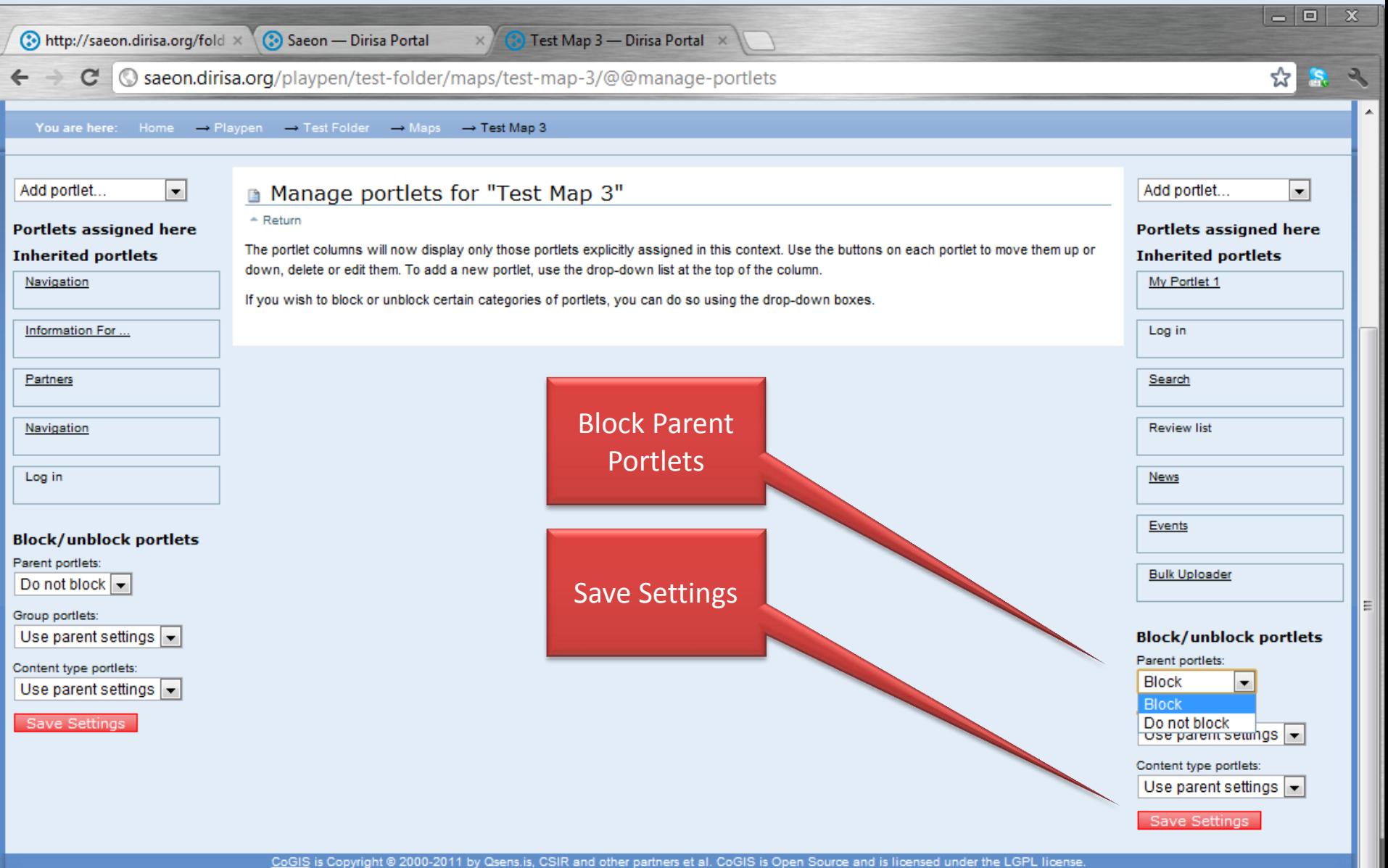

### Large Map Window

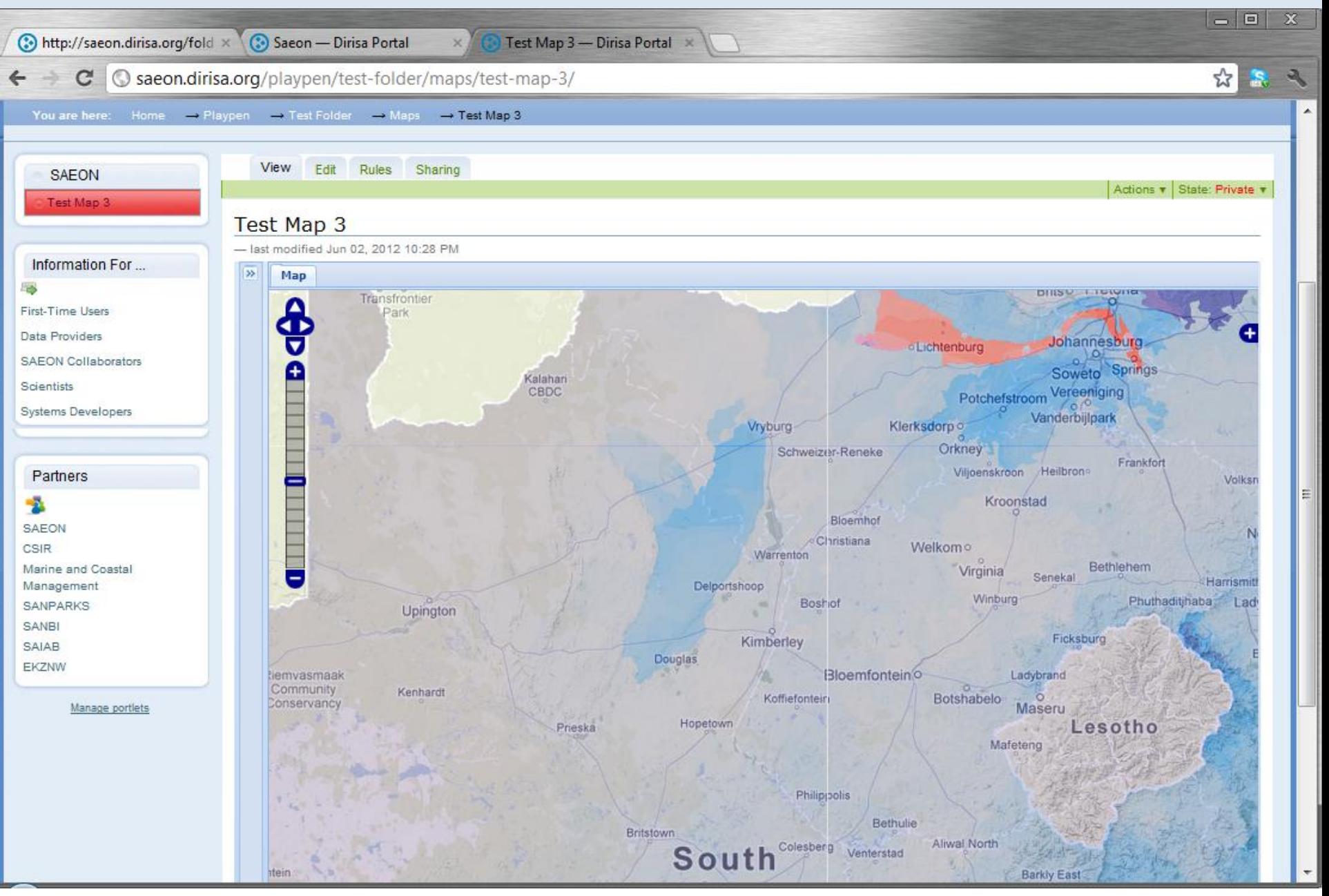